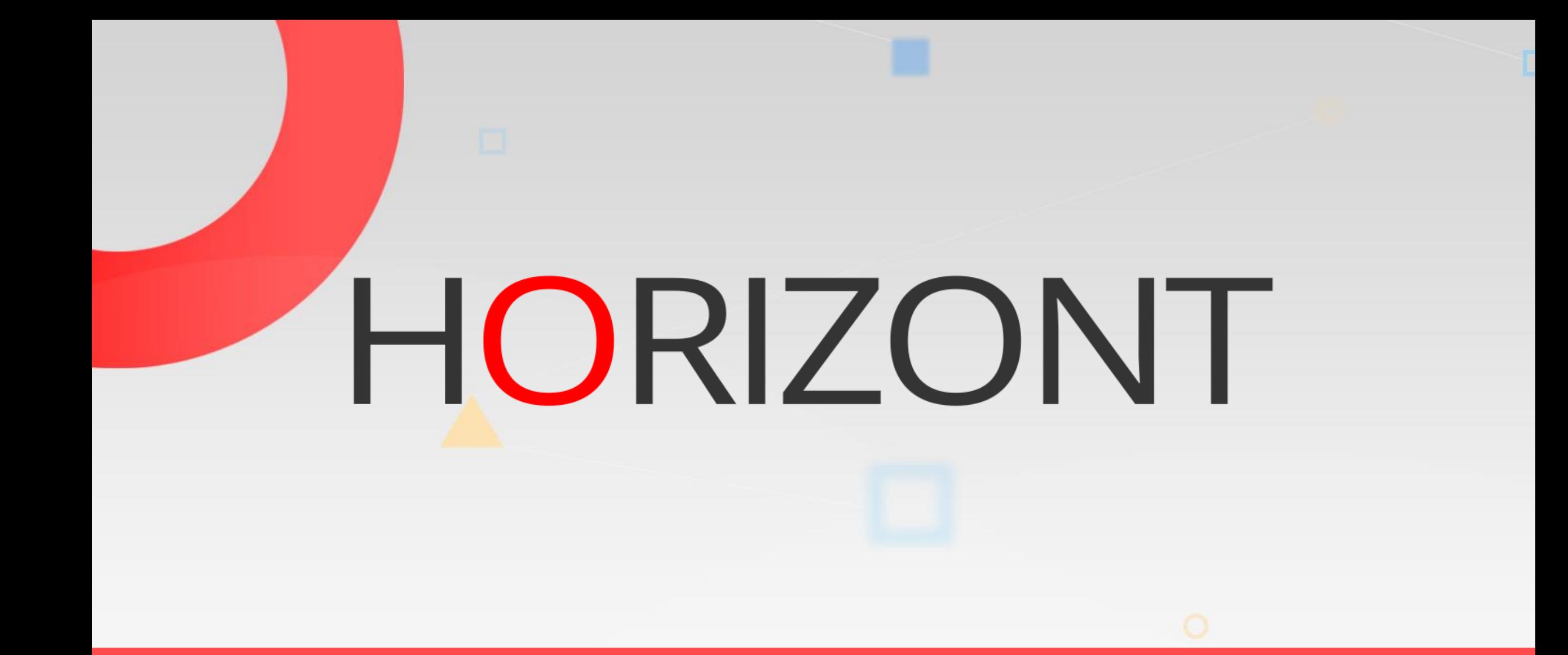

# XINFO - Scanner z/OS - PO and PDSE

## **What is this presentation about?**

This PowerPoint gives you a short overview about XINFO Scanner for PO and PDSE and how to use it.

> This button can be used to jump to specific slides in this presentation.

> > [Scanned Libraries](#page-6-0)

Click on this symbol to jump to the overview slide

**K4 HORIZONT** 

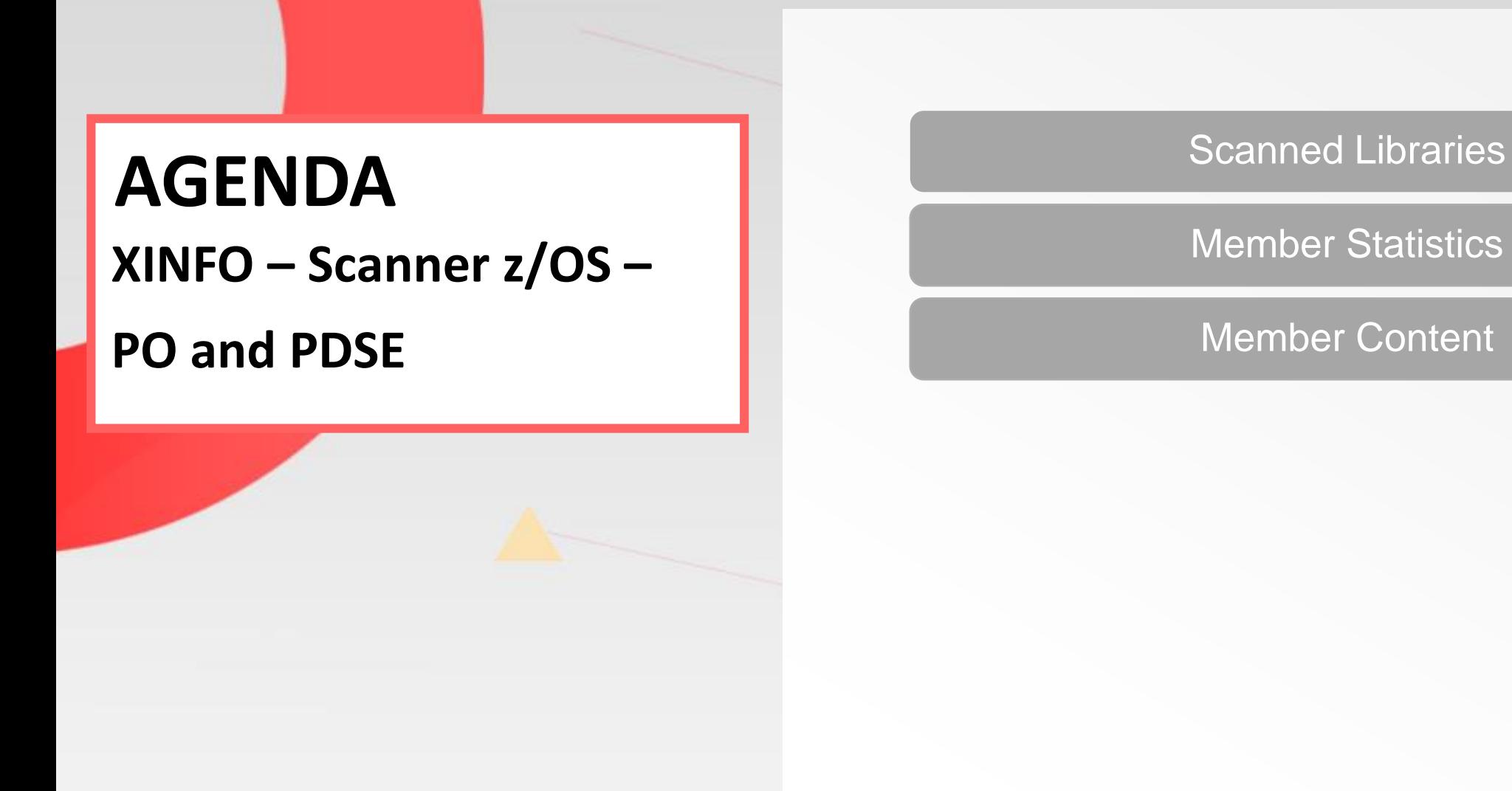

о

[Member Statistics](#page-8-0)

#### **XINFO PO Scanner**

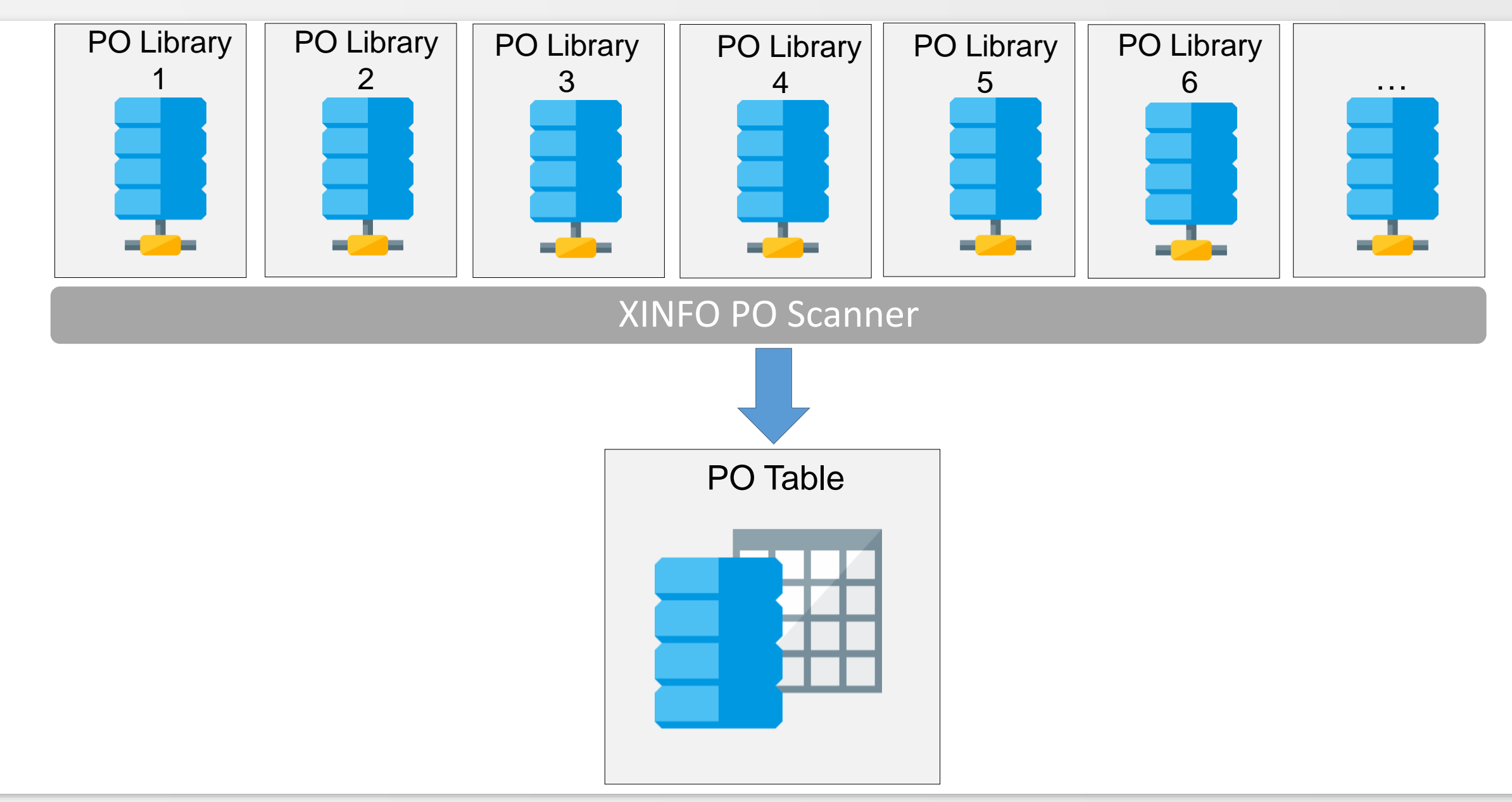

## **What is the PO Scanner?**

The PO scanner loads the member statistics and the contents of PO members into one table. Advantages are:

- Libraries are specified during installation, users do not need to know the library names
- Wildcards can be used
- AND and OR selection
- Much more faster than ISPF search
- Can be used for all kind of sources, e.g. REXX, CLIST, Assembler

#### **XINFO PO Scanner**

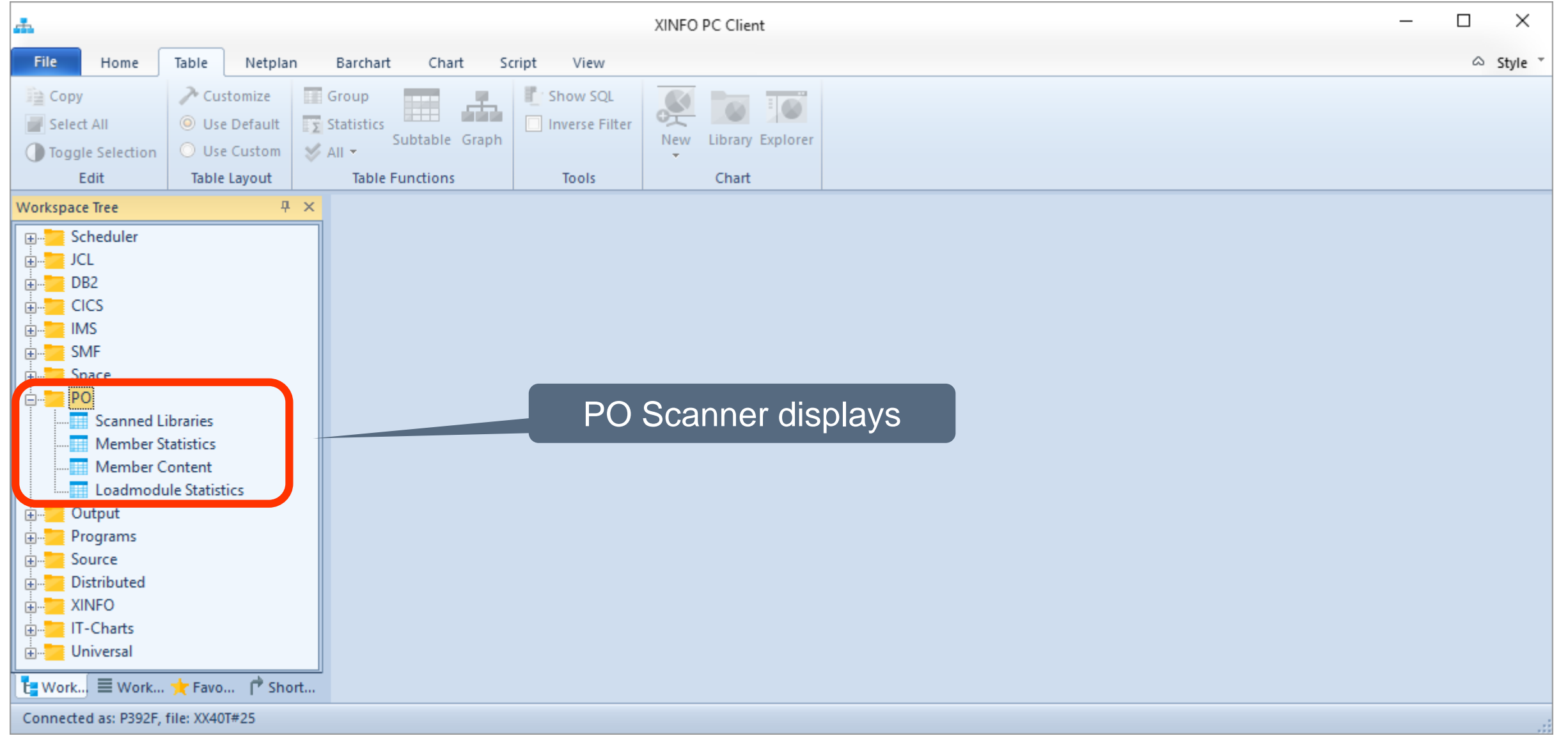

#### <span id="page-6-0"></span>**Scanned Libraries**

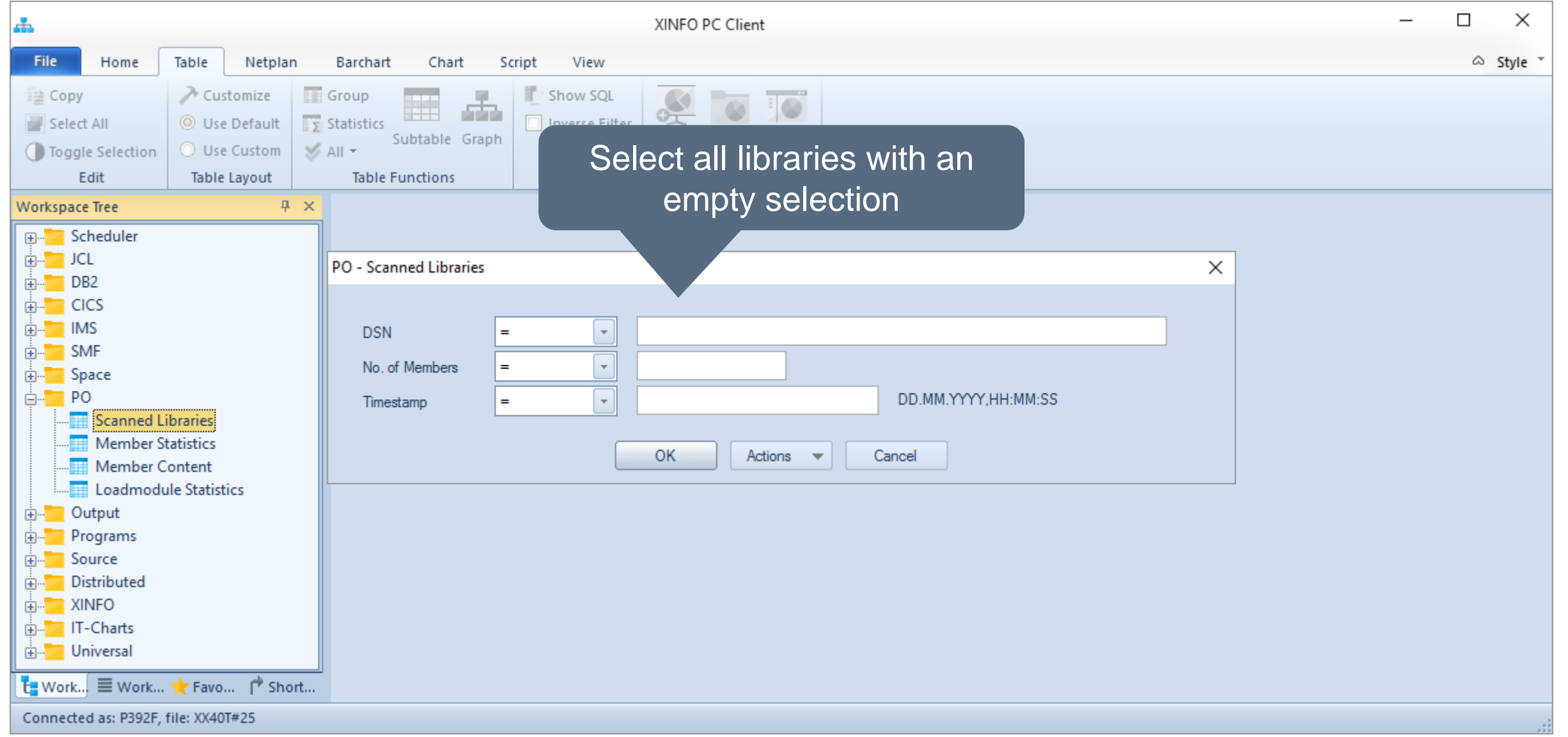

#### **Scanned Libraries**

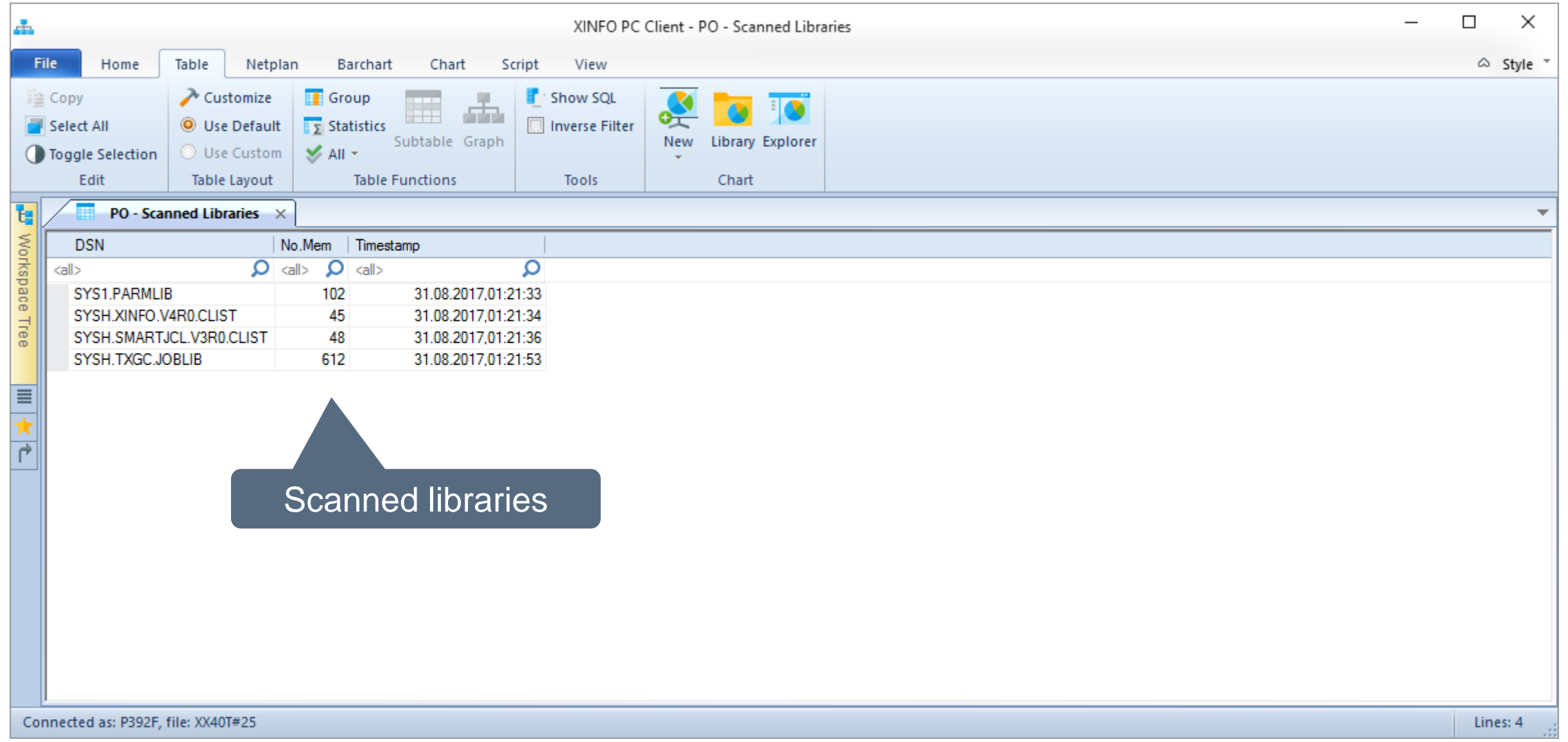

<span id="page-8-0"></span>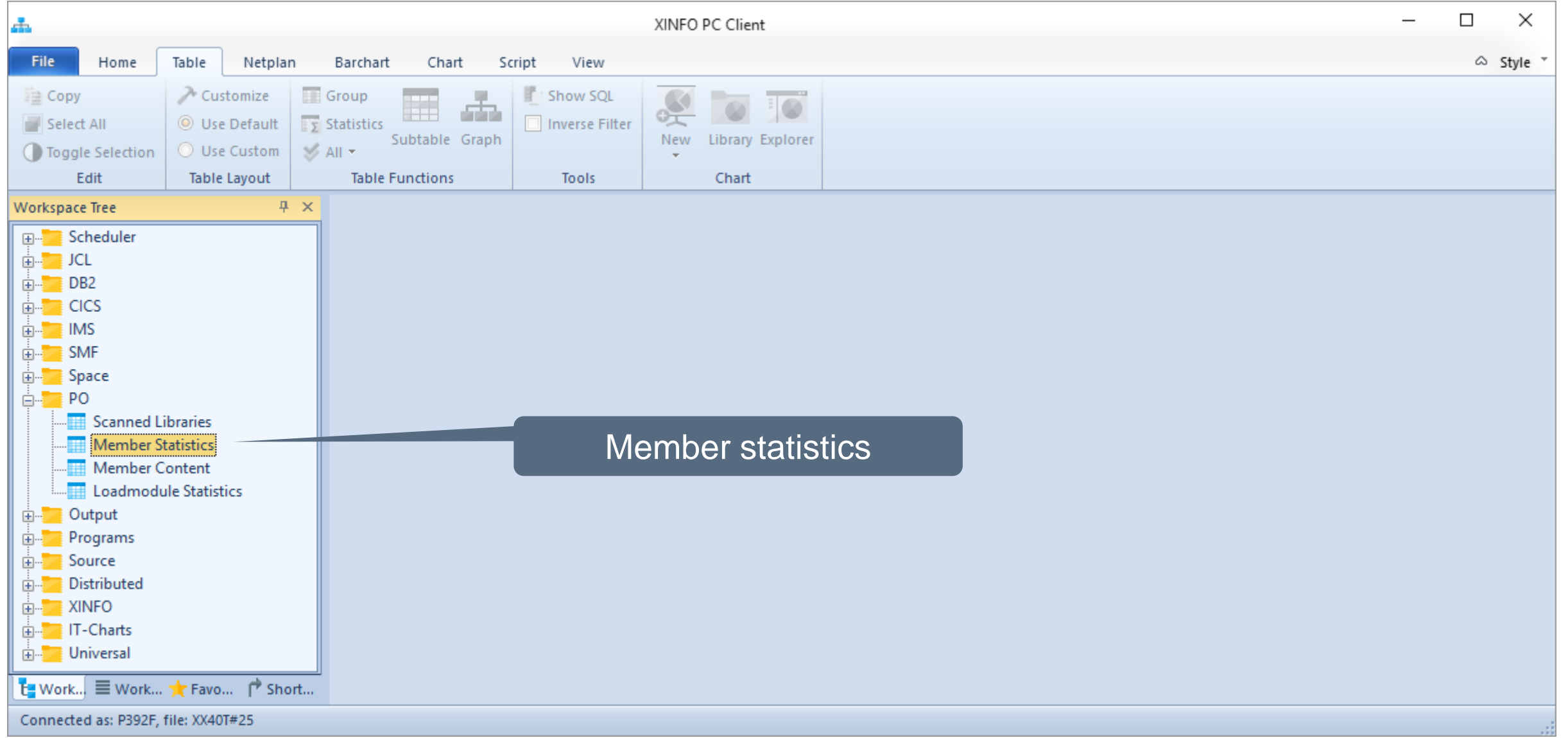

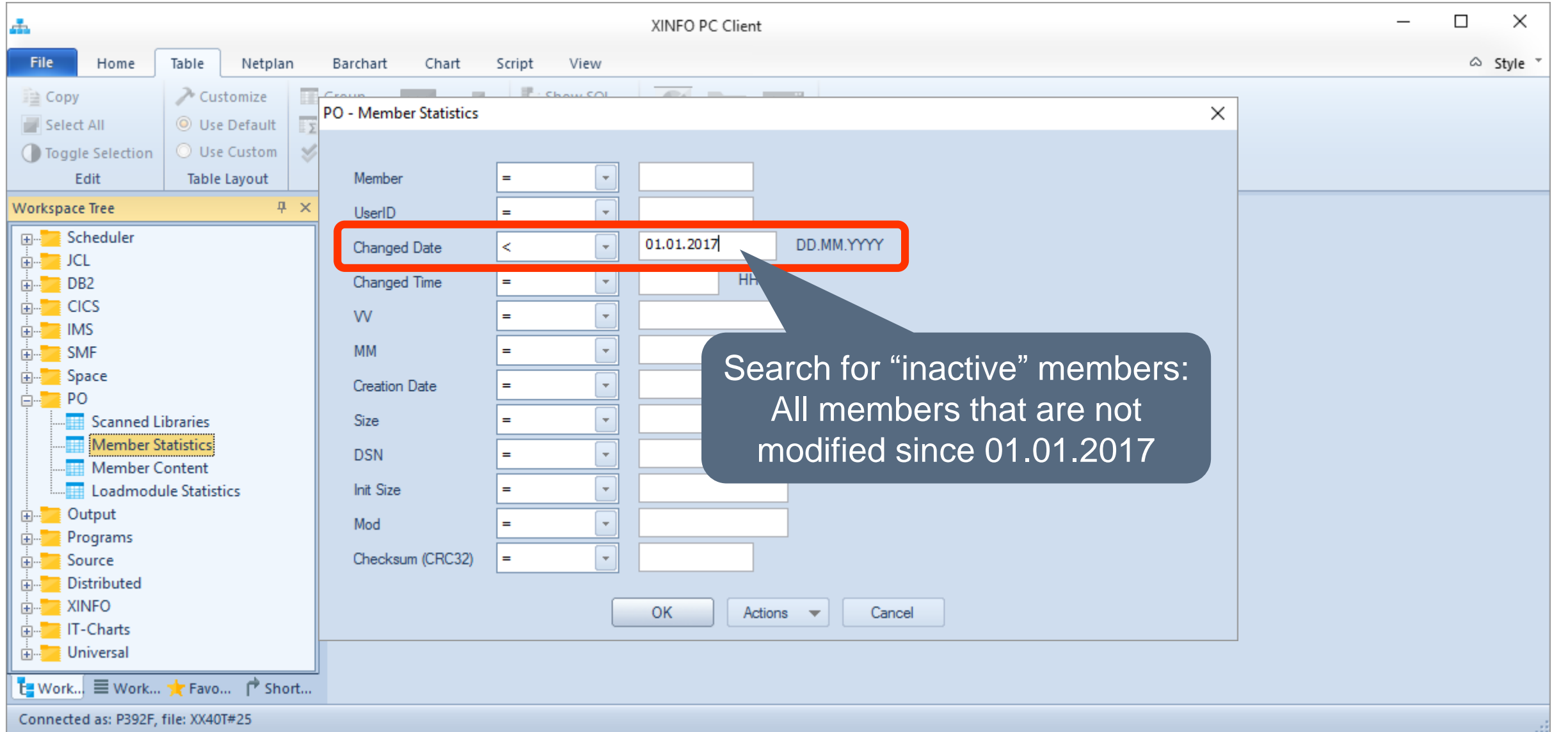

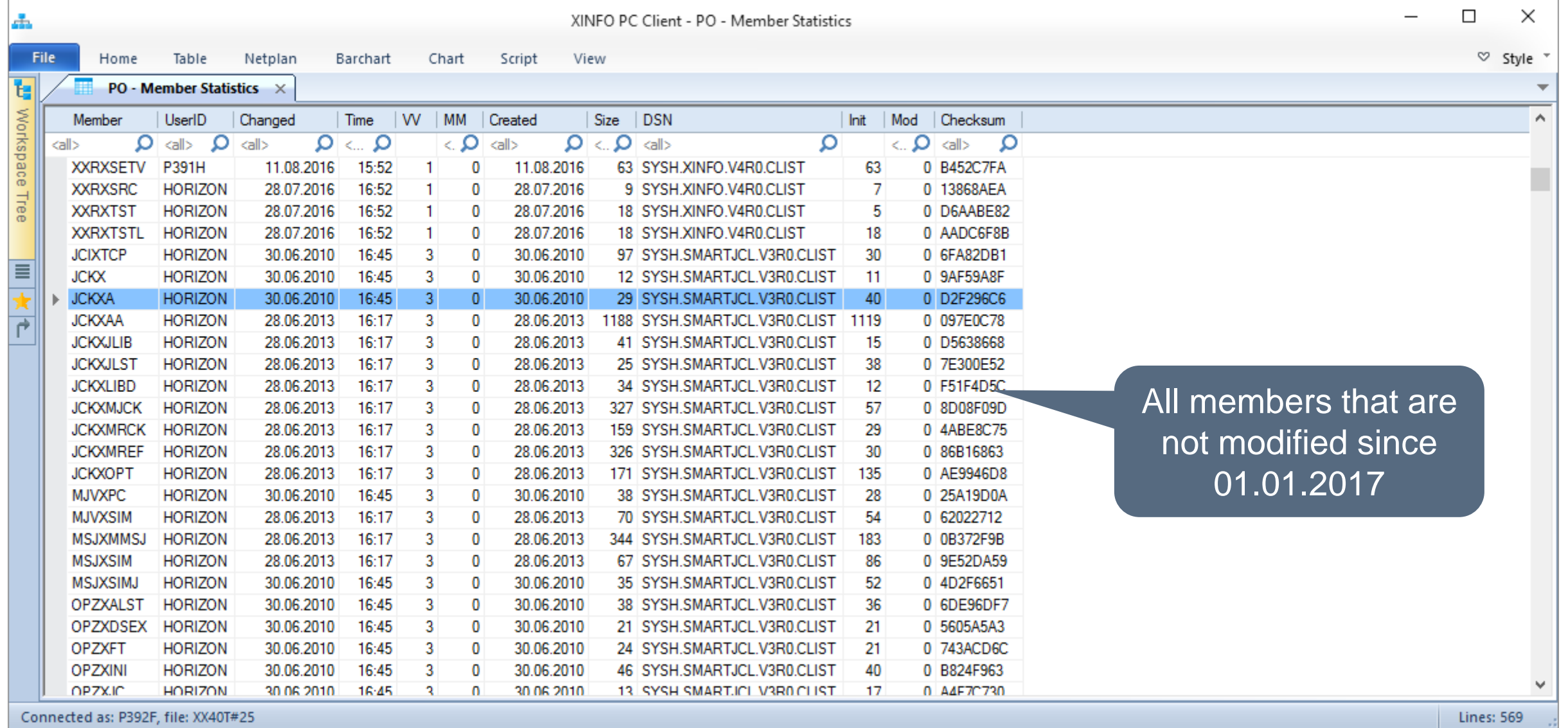

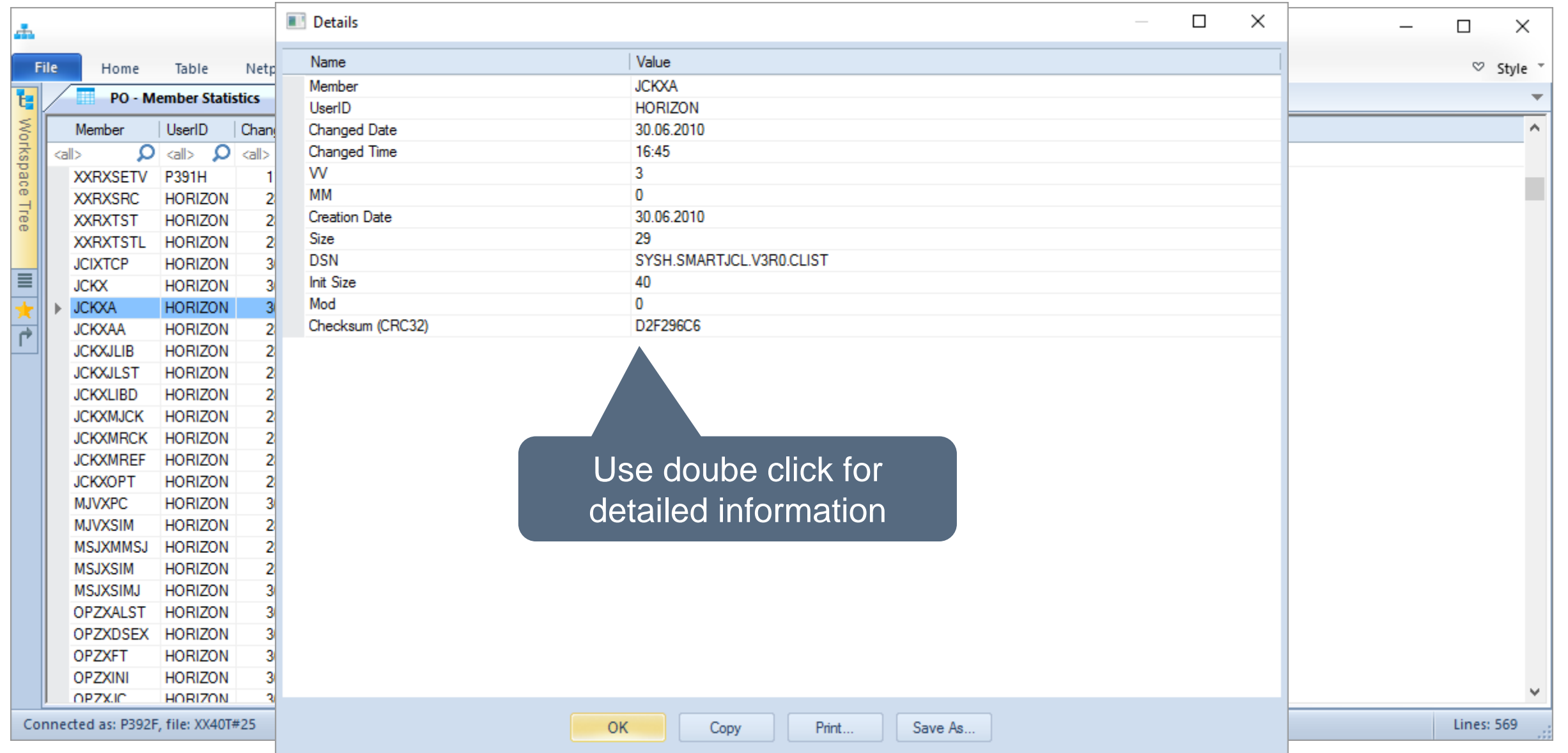

**K4 HORIZONT** 

<span id="page-12-0"></span>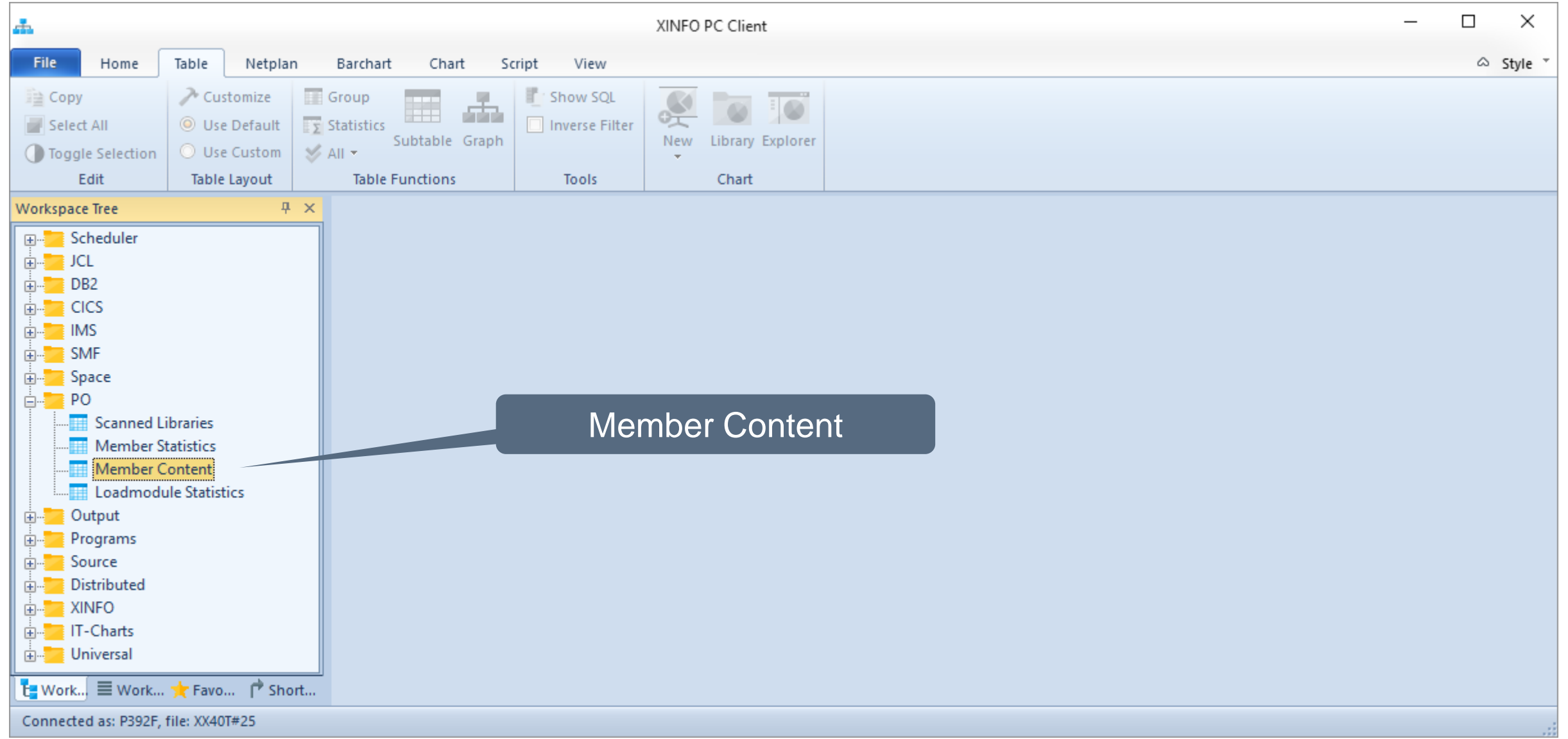

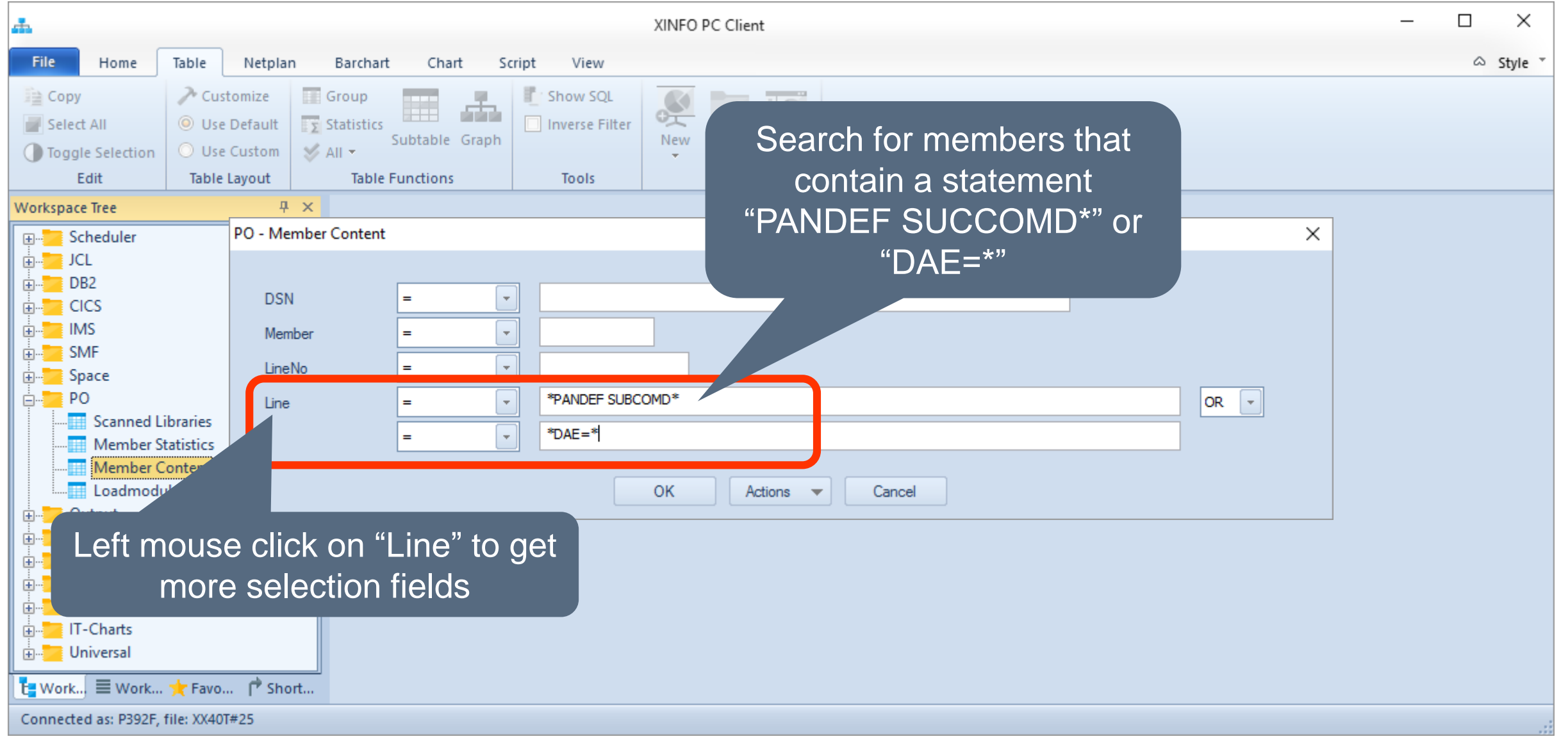

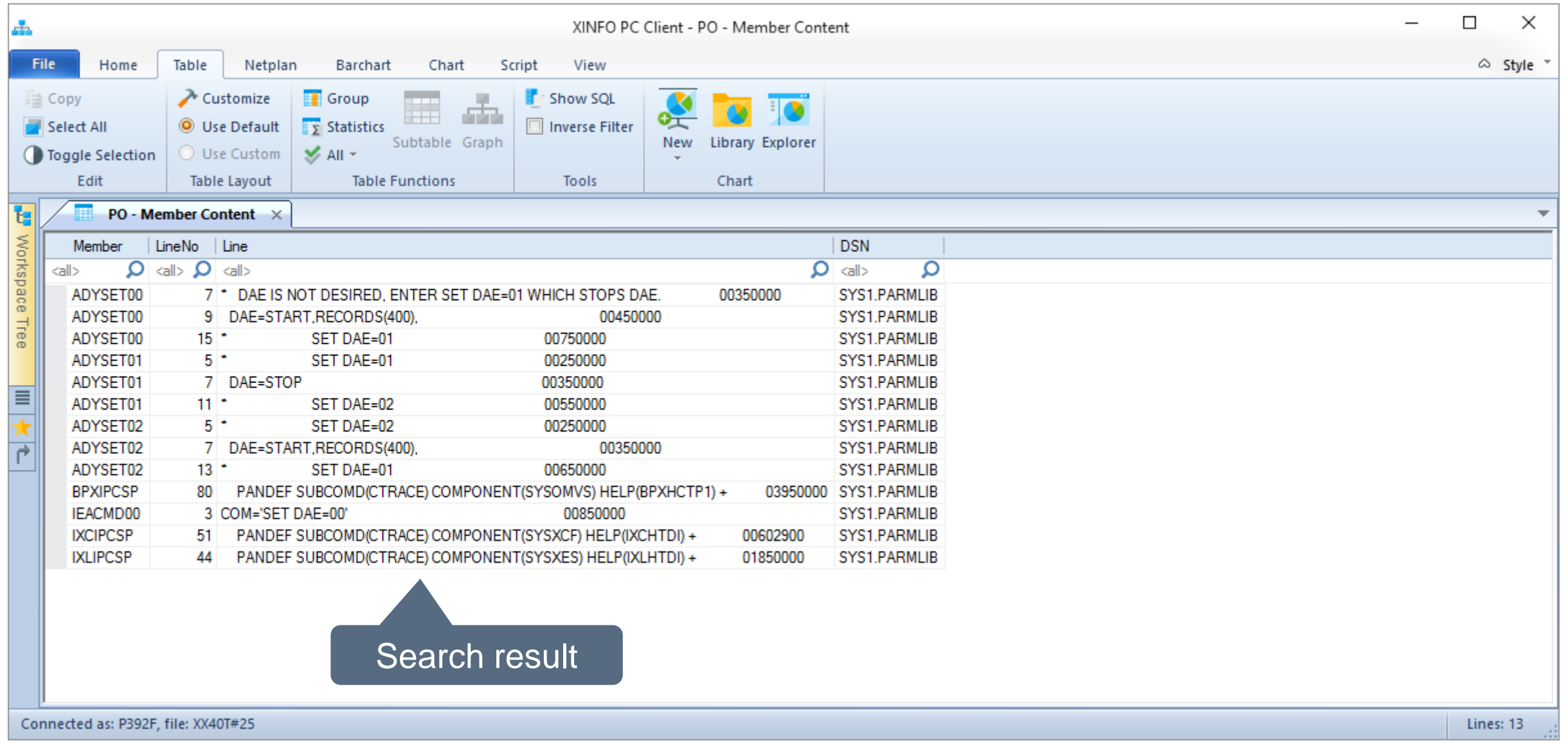

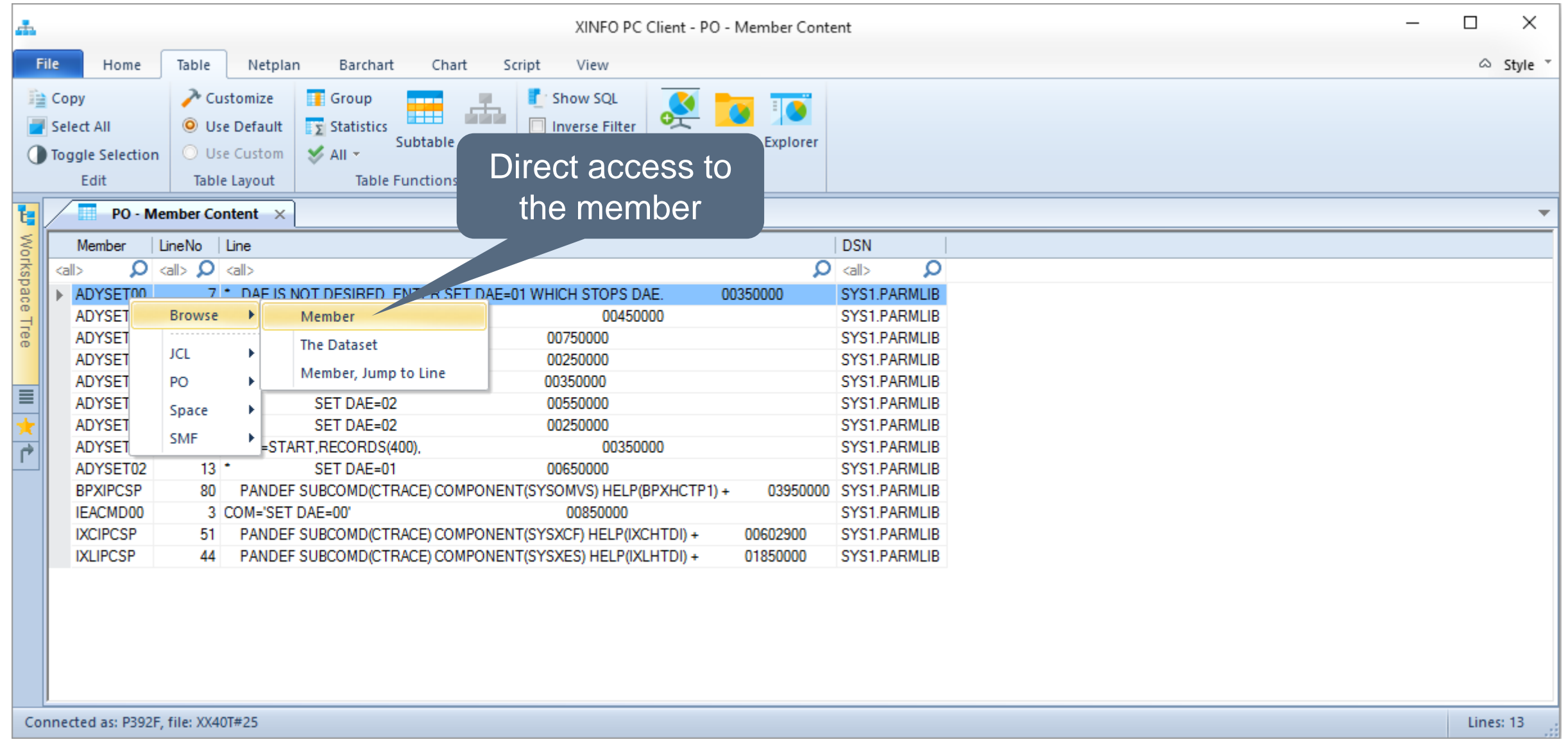

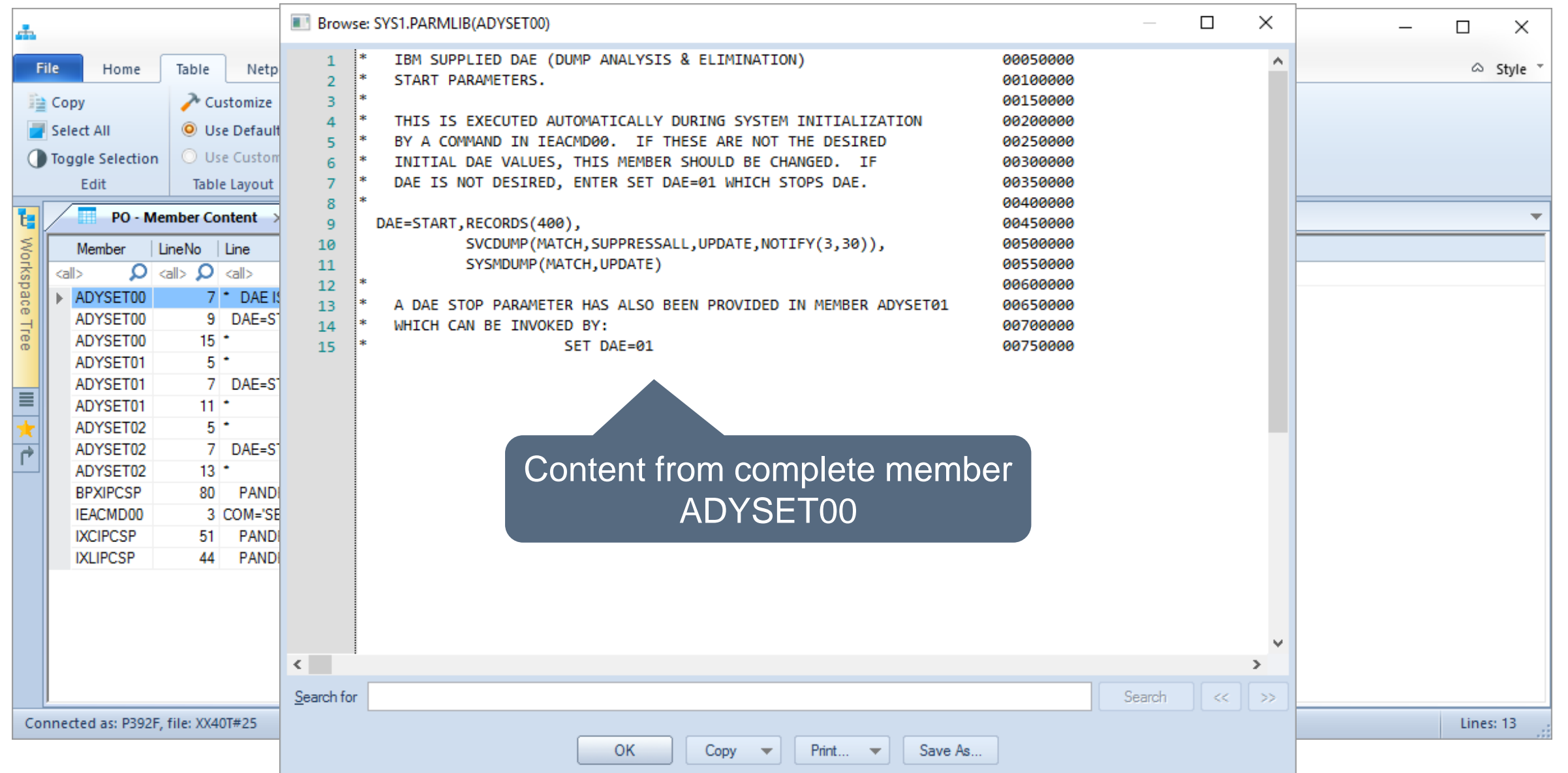

#### **K4 HORIZONT**

#### **Thanks for your attention! Do you have any questions?**

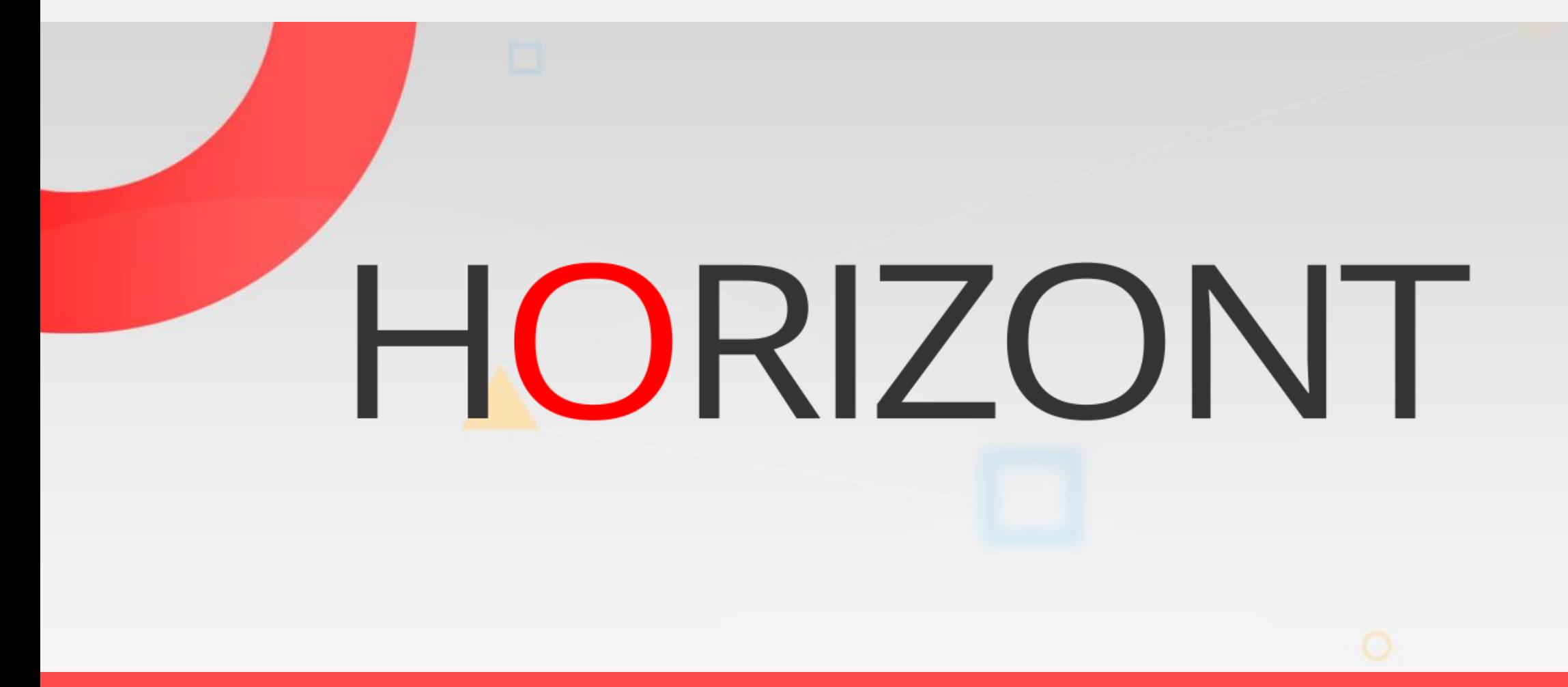

Please feel free to visit us in Munich or send an email to **info@horizont-it.com**